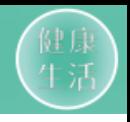

# 供销云APP安装补充教程

## **(苹果IOS系统版本高于12适用)**

2021年08月19号

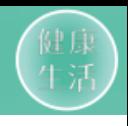

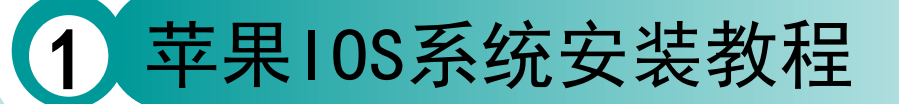

**培**训<br>议 **程**

#### 1、苹果10S系统安装教程

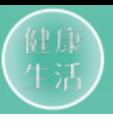

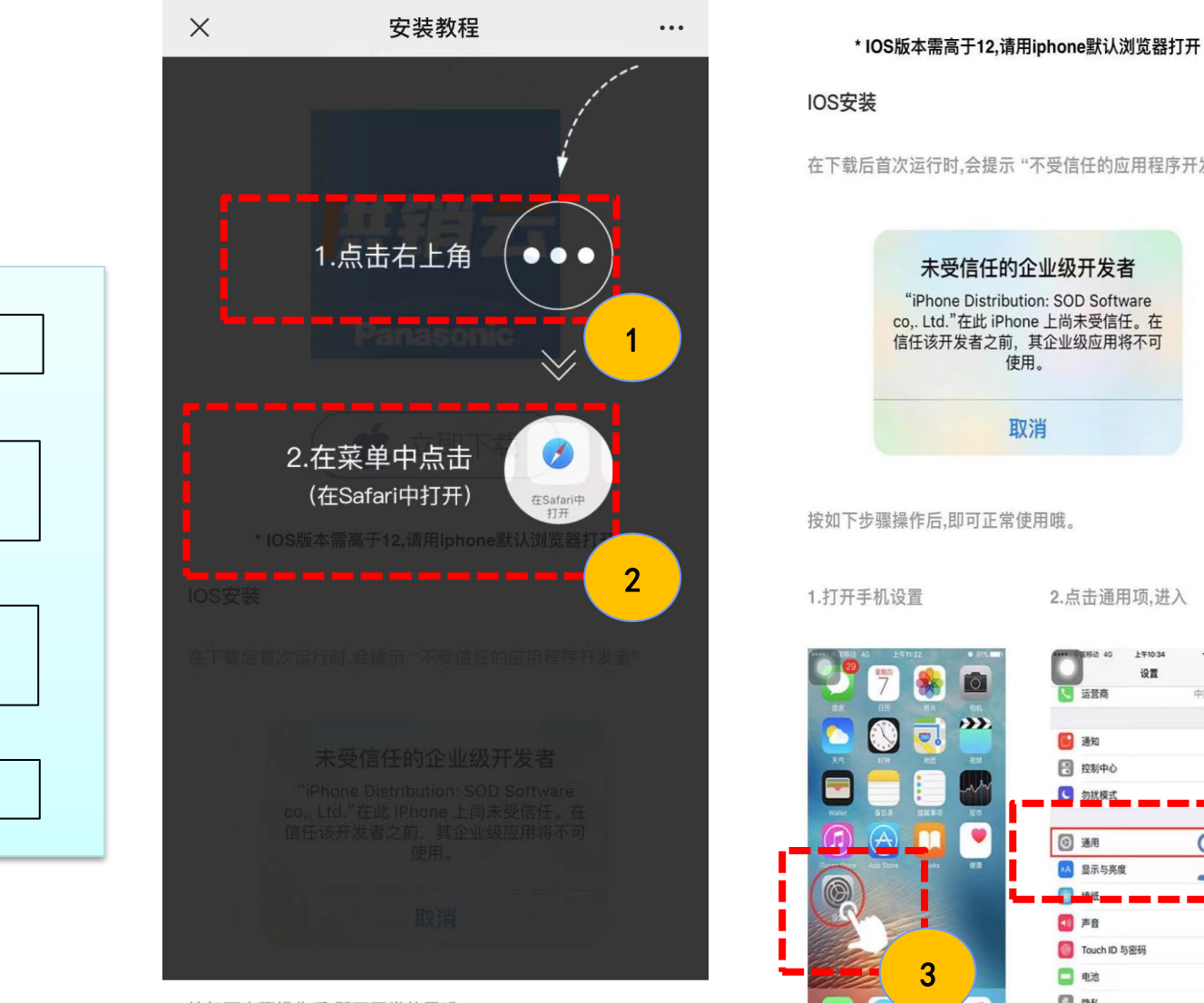

按如下步骤操作后,即可正常使用哦。

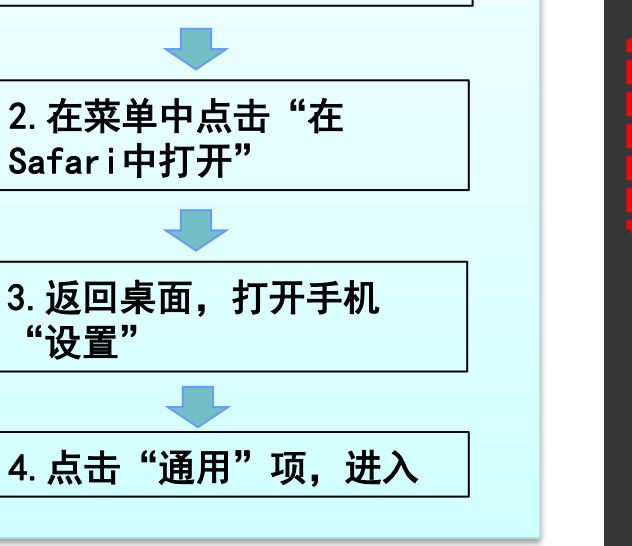

1. 点击右上角"…"

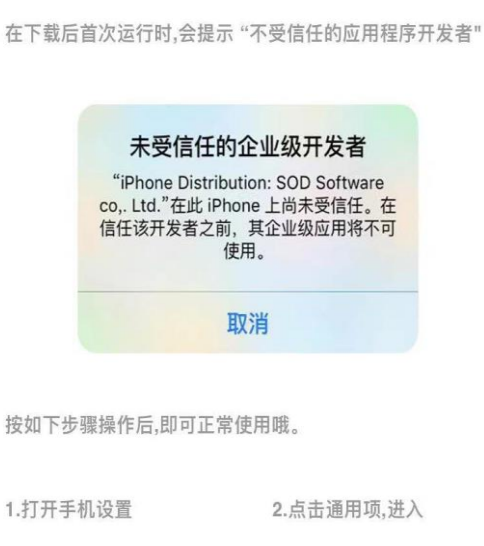

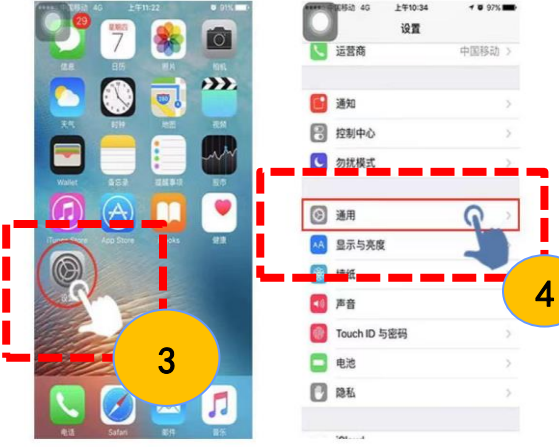

1.打开手机设置

2.点击通用项,进入

### 1、苹果IOS系统安装教程

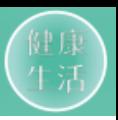

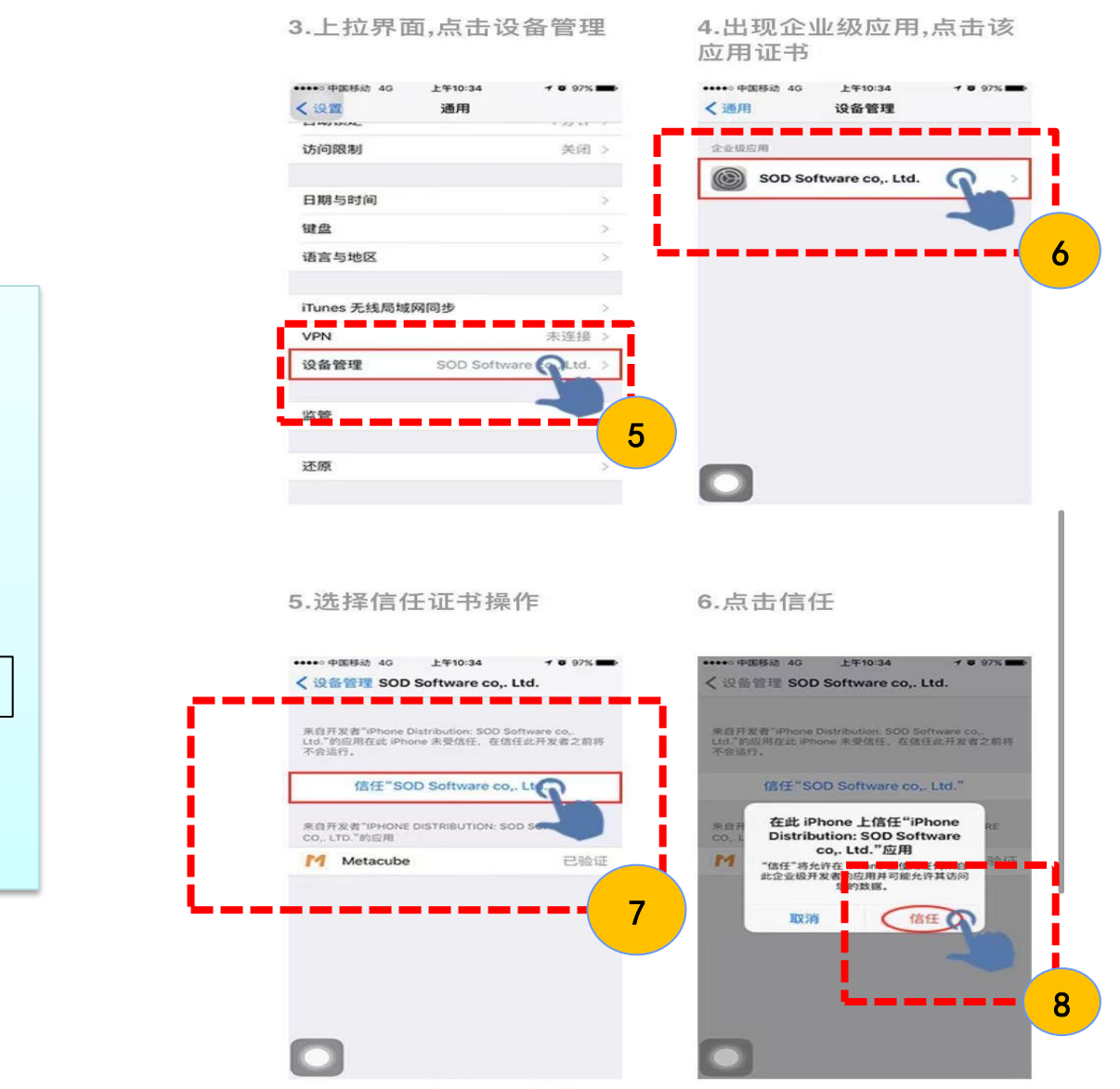

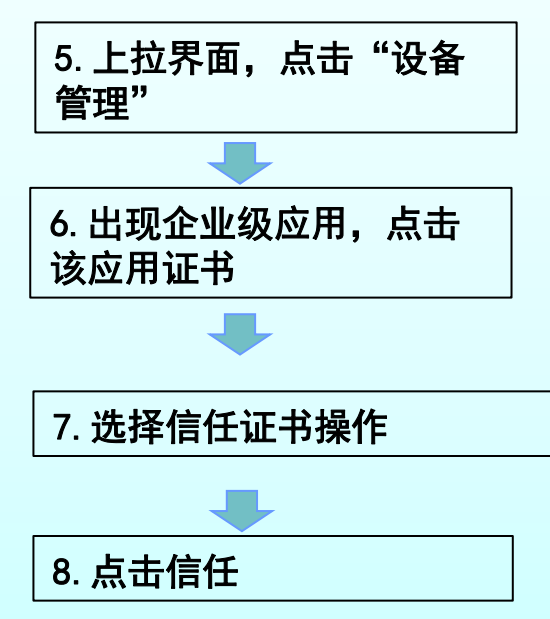

### 1、苹果IOS系统安装教程

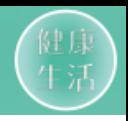

#### 7.如图表示验证完成,可以 正常使用啦~

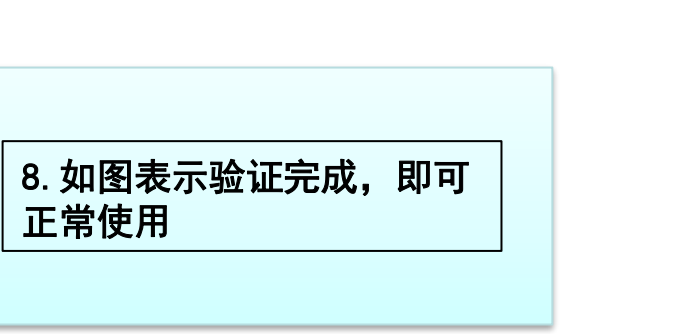

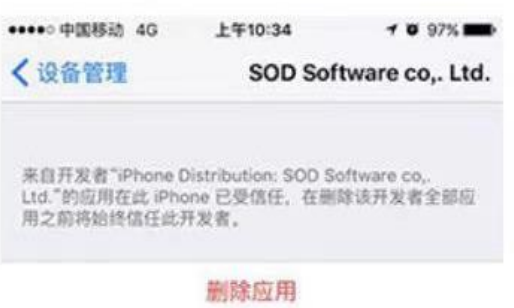

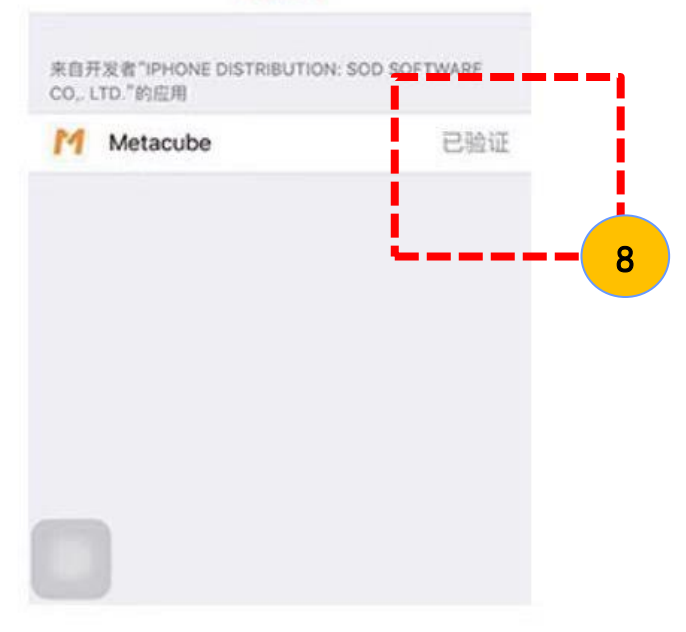